## Servo (Türverriegelung) anschließen:

Achten sie bitte immer die Leitungsfarben! Ein falsches Anschließen der Stecker an den SmartGeocache kann die Elektronik zerstören!

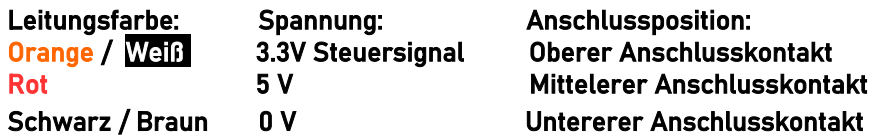

1. Wählen die Einstellungen im Extension Menü im Adminbereich des SmartGeocache: Pin-Mode: "Servo"

Anschlussmöglichkeiten:

SmartGeocache 5.0 Mini : Pin 1

SmartGeocache 5.0 Mega: Pin 1, 2, 3, 4, 5, 6

2. Ziehen sie die Stromversorgung vom SmartGeocache ab damit er ausgeschaltet ist (Micro-USB-Stecker) 3. Schließen sie ihre Extension an den Pin an den sie ihn ausgewählt haben.

4. Schließen sie den SmartGeocache wieder an die Stromversorgung an.

5. Erstellen sie zum Test eine Webseite: Adminbereich → Homepage Editor → "Neue Seite erstellen" Wenn sie die Extension z.B. an Pin6 angeschlossen haben wählen sie : "Extension 6 Button im 1. Feld

einbinden". Drücken sie auf "Speichern". Dann drücken sie auf "Seitenvorschau" und testen es indem sie auf den Button "Extension 6 On/Off" klicken. Nun müsste die Extension an / aus gehen.

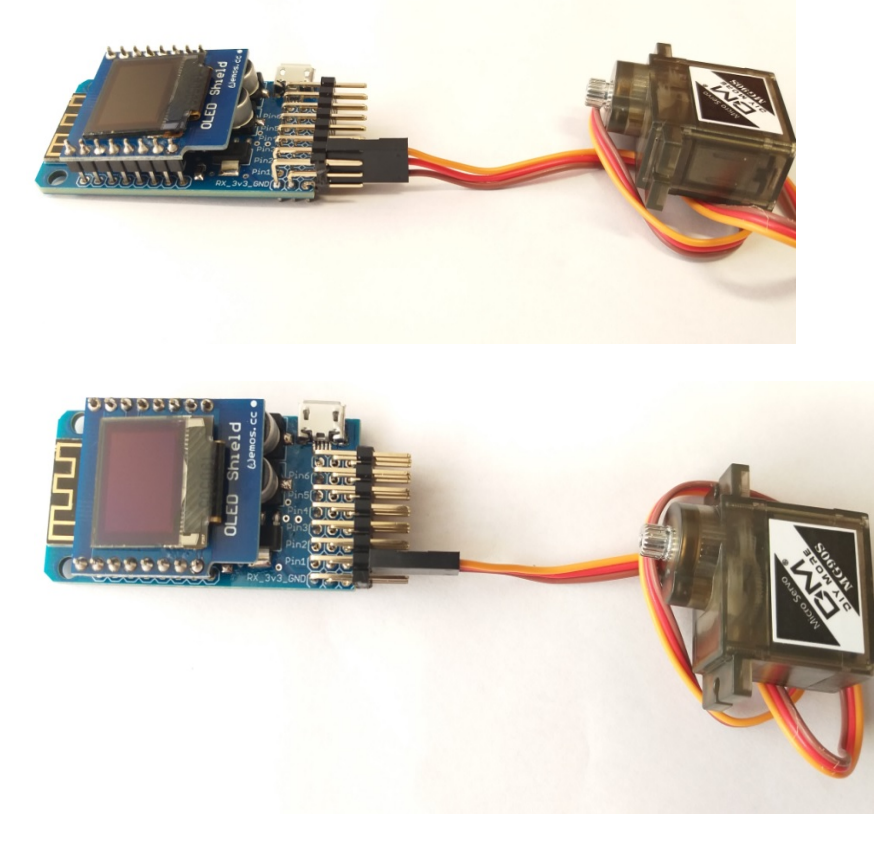